# **UŽIVATELSKÁ PŘÍRUČKA A BEZPEČNOST**

Gratulujeme ke koupi výrobku značky N-Com.

N-Com B902 byl vyroben s využitím nejmodernějších technologií a nejlepších materiálů. Dlouhotrvající důkladné testování a vývoj systému umožnily dosažení nejvyšší možné kvality zvuku.

Pro více informací o B902 a pro stažení instrukcí ve vysokém rozlišení, stejně tak jako nejnovější verzi Firmwaru navštivte stránku výrobce www.n-com.it.

#### **Firmware verze: 1.0**

## **REFERENČNÍ NORMY**

Produkty řady N-Com jsou v souladu s normami podle tabulky uvedené níže:

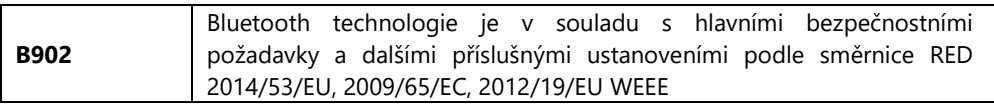

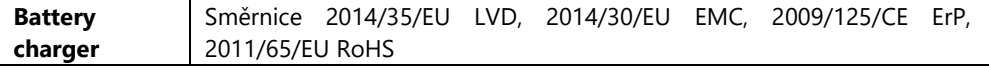

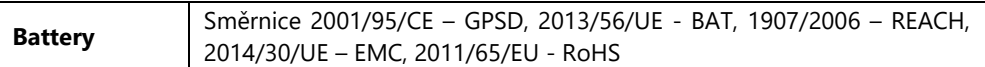

Prohlášení o shodě je možné stáhnout z webových stránek www.n-com.it (sekce ke stažení).

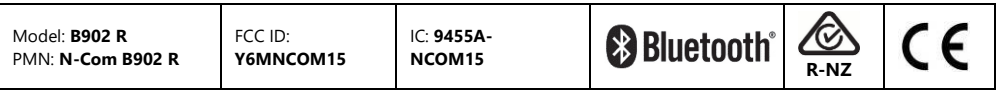

*Značka a logo Bluetooth® jsou registrované ochranné známky společnosti Bluetooth SIG, Inc. a jakékoli užívání těchto značek společností N-Com je podmíněno licencí. Další ochranné známky a obchodní názvy jsou ochranné známky příslušných vlastníků.* 

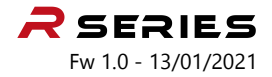

#### Obsah

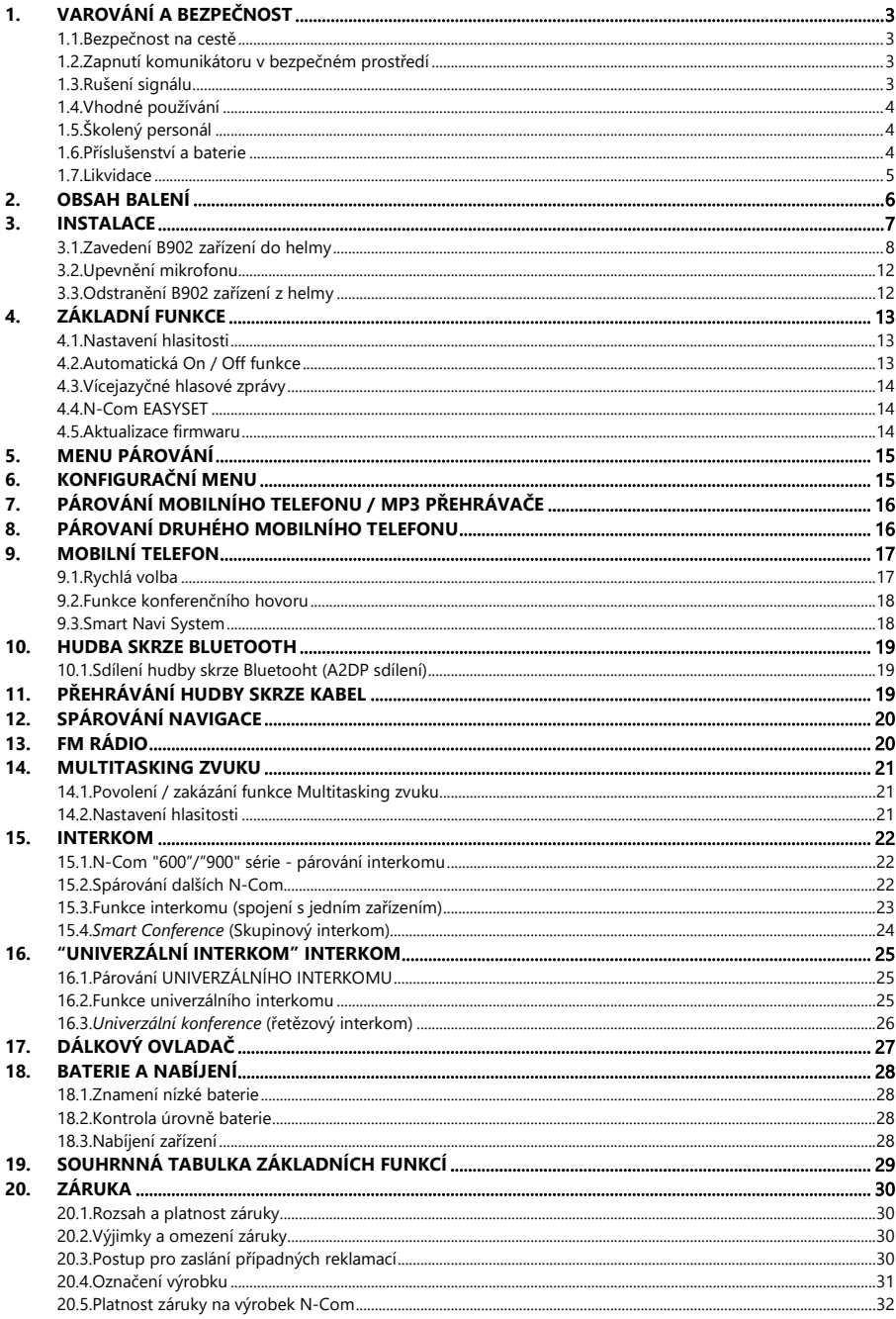

# **1. VAROVÁNÍ A BEZPEČNOST**

Velmi pečlivě si pročtěte tuto příručku, stejně jako příručky ostatních doplňujících produktů firmy N-Com, které budete používat společně se zařízením N-Com B902. Pročtěte si všechna pravidla. Nedodržení pravidel může vést k nebezpečným situacím.

**Pozor**: Produkt nesmí být použit během oficiálních i neoficiálních závodů, na motodromech, okruzích, závodních drahách atd.

**Pozor**: Instalace systému N-Com B902 znamená, že se o přibližně 110g zvýší váha helmy.

**Varování**: Elektronické komponenty N-Com zařízení namontované uvnitř helmy nejsou voděodolné. Tudíž se ujistěte, že se vnitřek helmy, včetně polstrování nenamočí, jinak se systém poškodí. Pokud se helma zevnitř namočí, vyjměte N-Com systém a nechte pořádně vyschnout. Odpojte konektor baterie a nechte ho vyschnout také.

# **1.1. Bezpečnost na cestě**

Vždy dodržujte platné dopravní zákony. Pokud zrovna řídíte, Vaše ruce by vždy měly být 100% zaměstnány řízením vozidla. Jakékoliv zacházení se zařízením N-Com musí být v době, kdy vozidlo stojí.

Konkrétně:

- Nastavte svůj telefon na automatickou odpověď (více najdete v instrukcích týkajících se nastavení telefonu).
- Pokud Váš telefon nemá tuto funkci, pak před přijetím hovoru nejdříve zastavte vaše vozidlo na bezpečném místě odpovídajícím dopravním předpisům a pak teprve hovor přijměte.
- Netelefonujte během jízdy. Vždy zastavte vozidlo na bezpečném místě dle dopravních předpisů a potom zavolejte.
- Upravte si hlasitost tak, aby Vás během jízdy nerušila, stále musíte výrazněji slyšet zvuky v pozadí.
- Nepoužívejte Váš mobilní telefon, nebo jiná zařízení připojená k N-Com systému, během řízení motorky.
- V každém případě vždy dodržujte dopravní předpisy a pamatujte, že řízení stroje má absolutní prioritu před dalšími úkony.

# **1.2. Zapnutí komunikátoru v bezpečném prostředí**

- Používejte systém N-Com vždy pouze v souladu s omezeními a instrukcemi týkajících se užívání mobilních telefonů
- Nezapínejte svůj telefon, nebo N-Com zařízení kdykoliv, kdy je jejich použití zakázáno, nebo kdy by použití obou zařízení mohlo způsobit nějakou nebezpečnou situaci
- Vypněte během doplňování paliva. Nepoužívejte N-Com systém na čerpacích stanicích a nepoužívejte zařízení nikde v blízkosti hořlavých materiálů nebo chemikálií.
- Vypněte v blízkosti výbušnin.

# **1.3. Rušení signálu**

Všechny telefony a zařízení s bezdrátovým přenosem signálu jsou náchylné k výpadkům sítě a mohou ovlivnit i výkon zařízení k nim připojených. Tyto výpadky nelze připsat jako vadu N-Com komunikátoru.

#### **1.4. Vhodné používání**

Používejte zařízení pouze v poloze, která je popsána v dokumentaci produktu. Nepokoušejte se zařízení rozebrat, manipulovat s ním nebo jakkoliv upravovat nějakou část N-Com zařízení.

- **Pozor**: Upravte hlasitost zařízení N-Com (pokud lze) a všech audio zařízení, které jsou připojené k systému, před tím, než jej použijete na silnici.
- **Pozor**: Příliš vysoké nastavení hlasitosti může poškodit Váš sluch.
- **Pozor**: Upravte hlasitost N-Com systému (pokud lze) a také všech audio zařízení, které jsou k systému připojené, tak se vyhnete přenášení příliš hlasitého zvuku. Neustálé poslouchání příliš hlasitého zvuku může poškodit Váš sluch.
- **Pozor**: Špatné zavedení systému do helmy může změnit aerodynamiku a bezpečnostní vlastnosti helmy a tím pádem vytvořit špatné bezpečnostní podmínky. Zaveďte zařízení N-Com přesně dle dodaných instrukcí a podle produktové dokumentace. Pokud si nejste jisti, kontaktujte svého prodejce N-Com.
- **Varování:** Poslouchání jiného zařízení by nemělo zasahovat do řízení motorky, nebo jiného stroje. Řízení musí být v každém případě priorita. Všechny úkony prováděné na elektronickém vybavení a na N-Com zařízení provádějte, dokud je vozidlo zastaveno, dle dopravních předpisů.
- **Pozor:** Zařízení N-Com umožňuje příjem FM rádiového signálu. Licenční poplatky jsou na účet uživatele.

#### **1.5. Školený personál**

- Pouze kvalifikovaní pracovníci mohou poskytnout technickou pomoc pro tento výrobek. V případě jakéhokoliv selhání se obraťte na svého místního prodejce.
- Helma je bezpečnostní zařízení. Zasažením to ní a/nebo do elektronického systému uvnitř helmy, můžete zneplatnit záruku a také to může vést k nebezpečným situacím.

#### **1.6. Příslušenství a baterie**

- Používejte pouze typ baterií, nabíječky a doplňky, které jsou kompatibilní s vaším modelem.
- Použití jiného než doporučeného typu baterie může vést k nebezpečným situacím a ke ztrátě záruky.
- Pro více informaci o vhodných doplňkách a příslušenství neváhejte kontaktovat svého prodejce N-Com.
- Při odpojování napájecího kabelu z jakéhokoliv jiného příslušenství nebo nabíječky baterií, vždy uchopte a zatáhněte za konektor ne za kabel.
- Nepoužívejte baterie k jiným účelům, než je psáno.
- Pozor na zkrat baterie.
- Udržujte baterii v teplotě mezi **0°C** / **+45°C (při nabíjení) nebo -10°C** / **+55°C** (při používání).
- Pozor na výbuch: nevhazujte baterie do ohně a nevystavujte je vysokým teplotám!
- Nevyhazujte baterie společně s domácím odpadem. Baterie by měly být zlikvidovány v souladu s místními předpisy.
- Během nabíjení baterie nepoužívejte helmu.
- Nikdy nenechávejte helmu v blízkosti dětí bez jakékoliv kontroly, zabráníte tak možné újmě jejich zdraví.

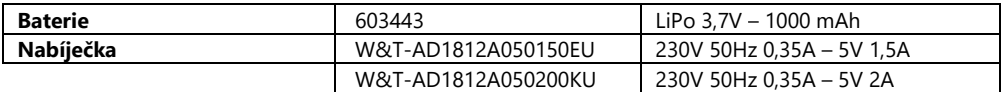

### **1.7. Likvidace**

Pokud budete chtít demontovat zařízení N-Com, postupujte dle tohoto návodu a návodů týkajících se ostatních částí celého systému. Jakmile bude zařízení demontováno, zlikvidujte ho podle následujících informací:

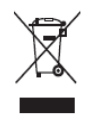

- Dle nařízení Evropské unie produkt označen přeškrtnutou popelnicí na kolečkách, nepatří do běžné popelnice, a pokud ho chcete vyhodit, využijte k tomu odpovídající sběrné zařízení. (evropská směrnice 2002/96/EC).
- Nevyhazujte tyto produkty společně s ostatním domácím odpadem.
- Správná likvidace zastaralých zařízení přispívá k předcházení možným negativním dopadům na lidské zdraví a na životní prostředí.
- Pro více informací týkajících se likvidace zařízení se obraťte na příslušný místní úřad nebo na prodejnu, kde byl výrobek zakoupen.

# **2. OBSAH BALENÍ**

Balení N-Com B902 obsahuje:

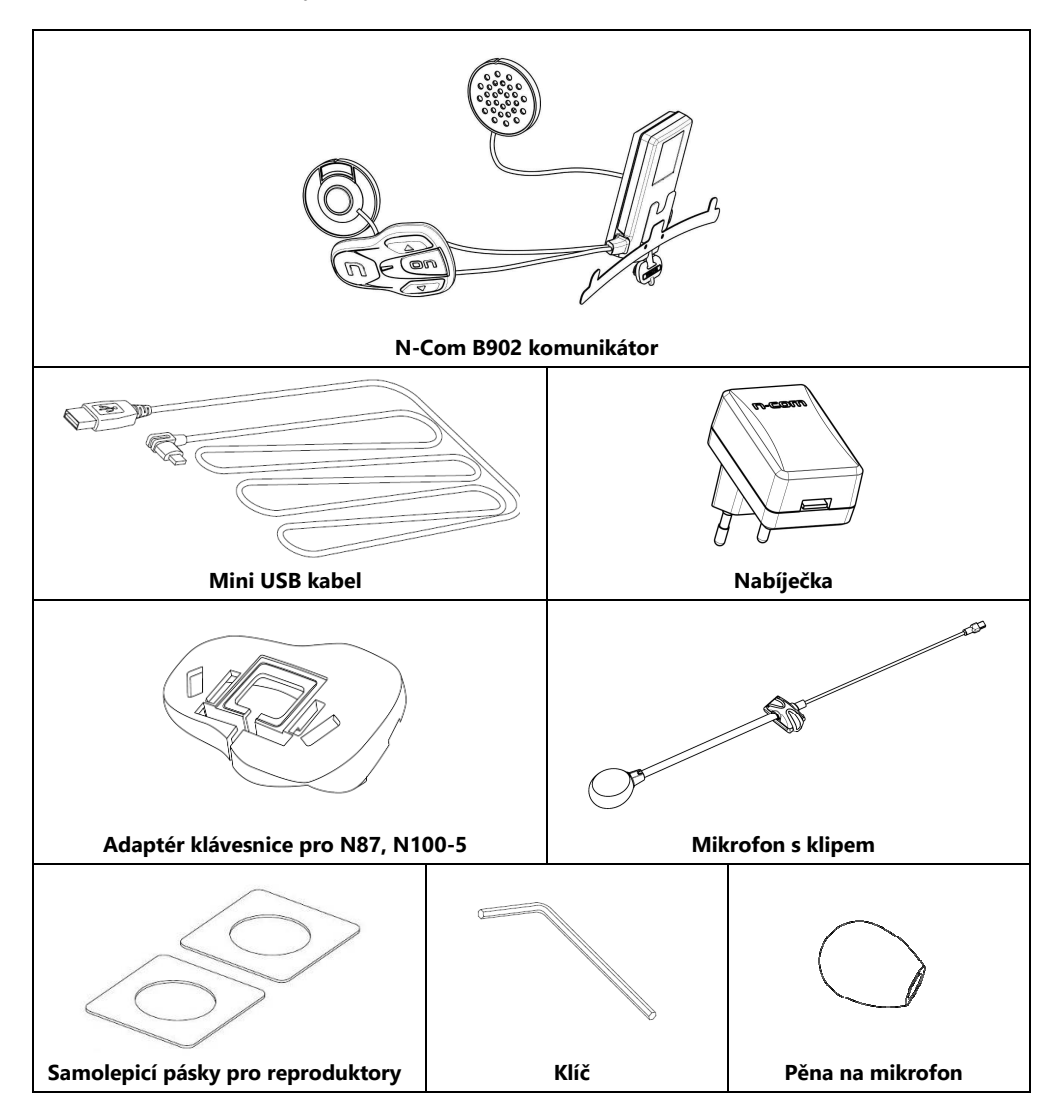

# **3. INSTALACE**

**Důležité**: Před tím, než zapojíte N-Com zařízení, je doporučeno zapsat si identifikační kód produktu (kapitola 20 odstavec 4).

Instalaci si můžete prohlédnout na videu na stránkách www.n-com.it / v sekci Support.

- Než začnete instalovat zařízení B902 na helmu, ujistěte se, že lze pořádně zapnout. Zmáčkněte tlačítko "**ON**" na cca 2 sekundy, dokud se nerozsvítí LED dioda a neuslyšíte pípnutí. Poté začněte s instalací.
- Vyjměte z helmy polstrování v oblasti tváří (dle instrukcí helmy).
- Odstraňte těsnění helmy speciálním nářadím (Obr. 1).
- Odstraňte "N-Com" zástrčky, které naleznete v těsnění zadní strany skořepiny a na levé straně helmy.

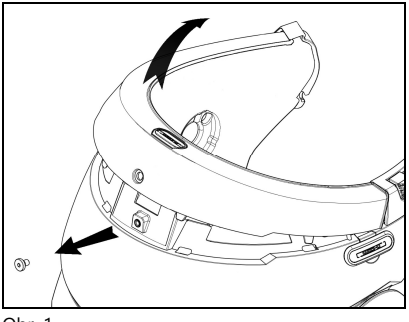

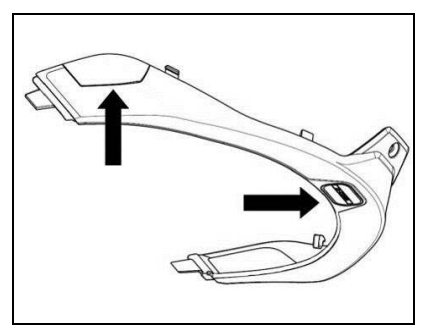

Obr. 1 Obr. 1 – POUZE PRO HELMU N87, N100-5

Před instalací N-Com interkom odstraňte výplňový pěnový materiál, pokud je obsažen, z helmy (podle uživatelské příručky dané helmy).

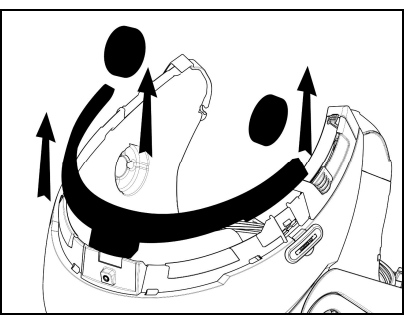

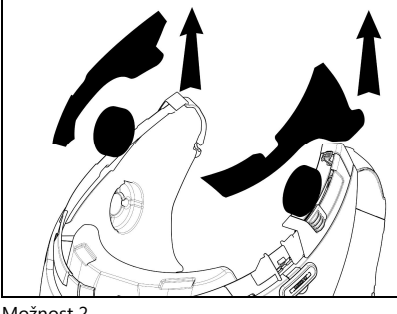

Možnost 1 Možnost 2

**Pozn**.: Nevyhazujte vyplňující materiál v případě, že v budoucnu budete chtít používat helmu bez N-Com zařízení.

#### **3.1. Zavedení B902 zařízení do helmy**

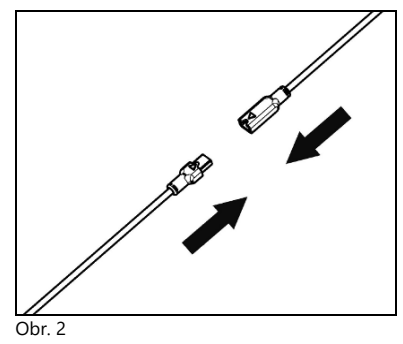

Obr. 3

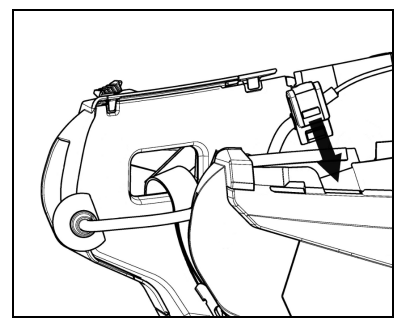

Obr. 4

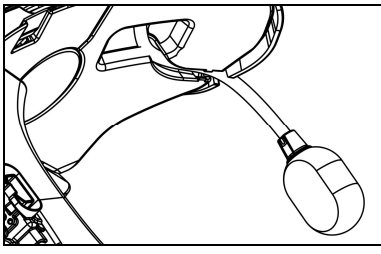

Obr. 5

• Zapojte konektor mikrofonu na druhý konec, postupujte podle směrů šipek (Obr. 2).

**Pozn.**: Můžete nastavit pozici mikrofonu. Pro více instrukcí, jak to provést se podívejte na kapitolu 3.2.

- Umístěte zařízení ve speciálním krytu v zadní části helmy, zatlačte úplně do drážky (obr. 3).
- Poskládejte anténu zpět do skořepiny.

#### **Pozn.: Pro umístění kabeláže a mikrofonu na helmu N100-5 postupujte dle pokynů uvedených v daném boxu.**

- Složte kabel dovnitř helmy a ujistěte se, že zajišťovací klip zapadne správně na své místo (obr. 4).
- Umístěte mikrofon na své místo na levé straně helmy vložením kovového výložníku do drážky nacházející se v chrániči brady (obr. 5).

**Pozor**: ujistěte se, že vnitřní podpěra mikrofonu směřuje směrem dovnitř helmy.

**Pozn.: Pro umístění klávesnice na helmu N87 a N100-5 postupujte dle pokynů uvedených v** 

• Upevněte kabel uvnitř helmy a ujistěte se, že levý fixační klip zapadne na své místo. • Připojte klávesnici k helmě zacvaknutím na

• Otevřete gumovou krytku B902 zařízení. • Znovu namontujte těsnění a upevněte

použitím správného šroubováku.

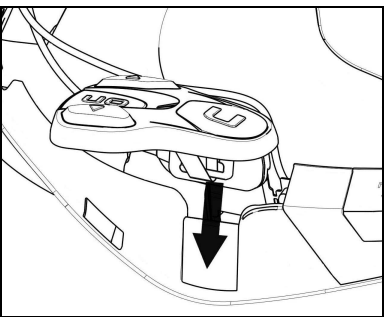

Obr. 6

### **POUZE PRO HELMY N100-5 – pozice kabeláže a mikrofonu**

#### **Umístění kabeláže pravé strany a mikrofonu**:

- Zvedněte plastovou výstelku polstrování tváře (Obr. 7).
- Vložte mikrofon do očka (Obr. 8) a umístěte na speciální místo, poté vložte kovový výložník do drážky umístěné ve spojovacím rámu bradového chrániče (Obr. 9).

**daném boxu.**

odpovídající háčky.

- Pozor: Ujistěte se, že strana mikrofonu, kde je nápis "N-Com" míří směrem dovnitř.
- Upevněte kabel uvnitř helmy a ujistěte se, že pravý upevňovací klip zapadne na své místo (Obr. 10).
- Opět umístěte plastovou výstelku polstrování tváře, upevněte za dva male dorazové háky (Obr. 11).

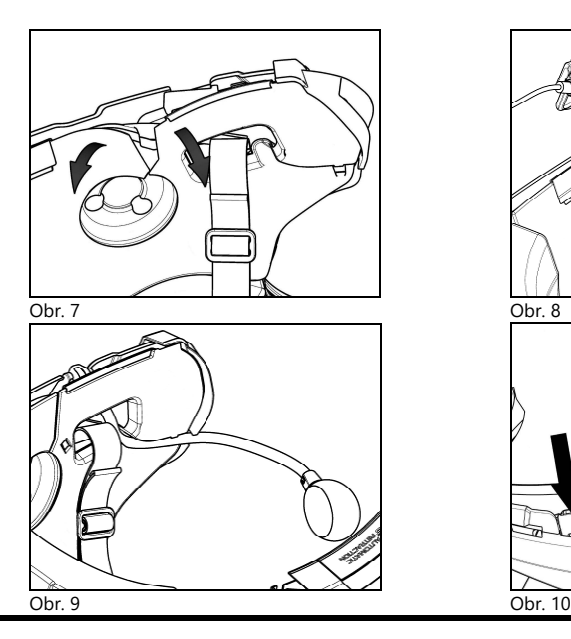

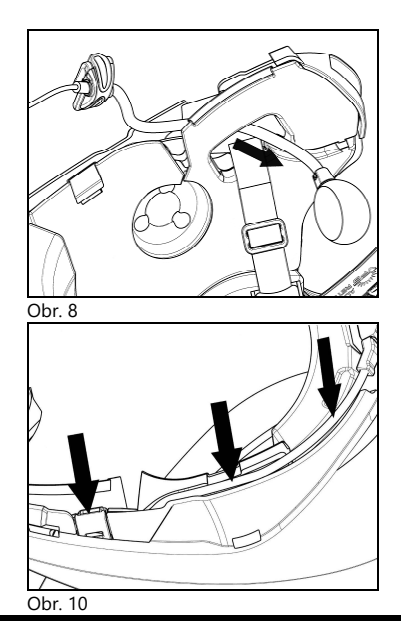

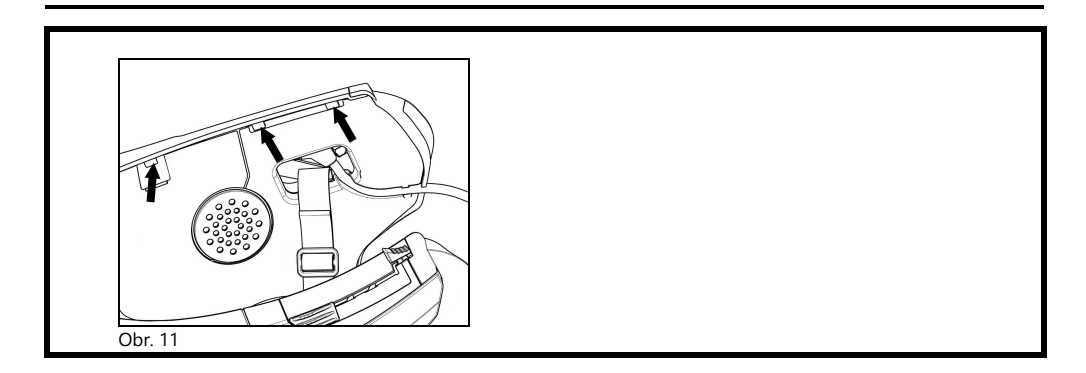

# **POUZE PRO HELMY N100-5 – umístění kabeláže a mikrofonu**

### **Umístění kabeláže levé strany**:

CZ

- Zvedněte plastovou výstelku polstrování tváře (Obr. 12).
- Upevněte kabel uvnitř helmy a ujistěte se, že levý upevňovací klip zapadne na své místo (Obr. 13).
- Znovu umístěte plastovou výstelku polstrování tváře, upevněte za dva male dorazové háky (Obr. 14).

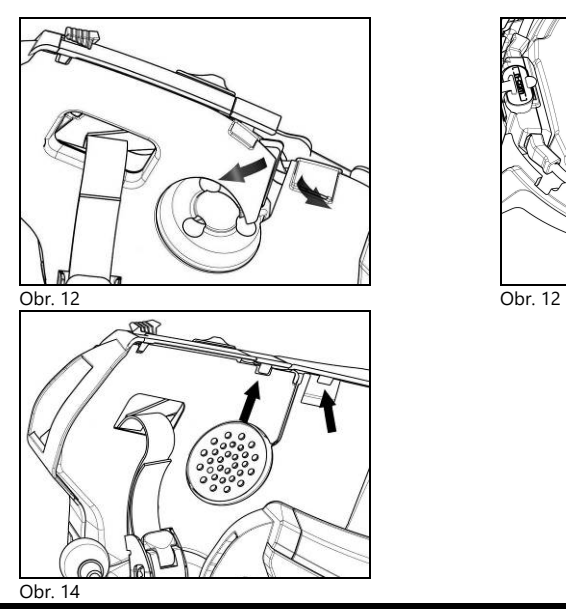

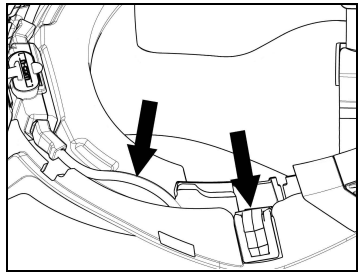

### **POUZE PRO N87, N100-5 HELMY - pozice klávesnice**

**Důležité:** Instalace klávesnice na helmy N87, N100-5 vyžaduje použití "ADAPTÉRU KLÁVESNICE" doplňku, který je zahrnut v balení.

- Vložte podpěru specifickou pro vaši helmu do ohebného kabelu klávesnice (obr. 15).
- Otáčejte s podpěrou klávesnice, až dosáhnete pozice, jako je na obr. 16, poté zahákněte do klávesnice.
- Zafixujte kabel uvnitř helmy a ujistěte se, že levý fixační klip zapadne na své umístění (obr. 17).
- Otevřete gumovou čepičku komunikátoru B902.
- Sestavte těsnění a zajistěte speciálním šroubem.
- Připojte klávesnici k helmě zmáčknutím odpovídajících tlačítek (obr. 18).
- Na obr. 19 a obr. 20 je nakresleno správné umístění klávesnice.

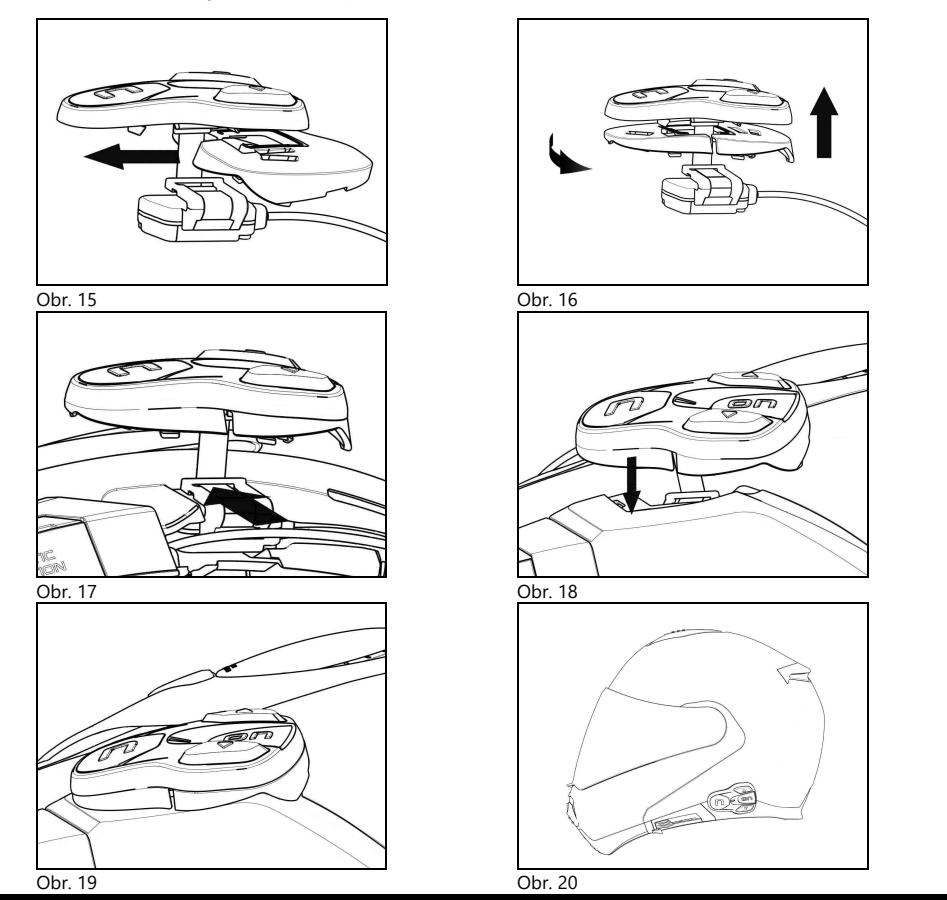

- Umístěte pravý a levý reproduktor na příslušné místo v polstrování. Pokud je to nutné, je možné reproduktory mírně pootočit. V případě potřeby použijte lepicí pásky, které jsou dodávané jako základní vybavení.
- Namontujte polstrování umístěné u tváří.

### **3.2. Upevnění mikrofonu**

Zařízení B902 umožňuje nastavení pozice mikrofonu za účelem usnadnění zapadnutí do různých modelů helmy.

Proveďte podle následujících kroků:

- Otevřete svorku umístěnou na výložníku mikrofonu, proveďte podle Obr. 21.
- Upevněte mikrofon (Obr. 22).
- Zavřete klip (Obr. 23).

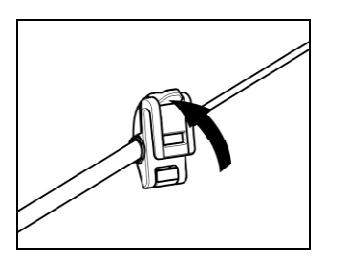

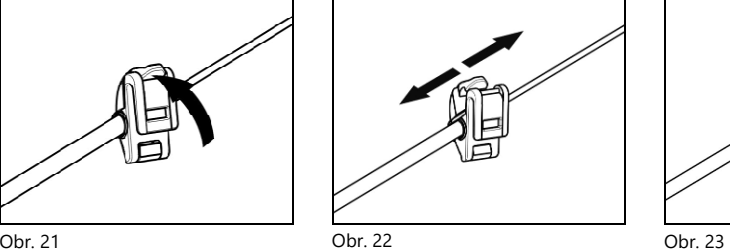

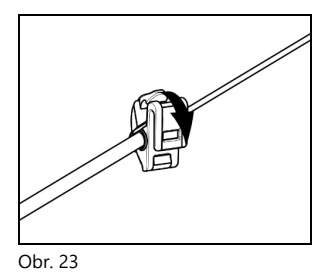

jsou rty.

Pro zajištění dobré kvality přenosu hlasu doporučujeme umístit houbičku mikrofonu na stranu, kde

#### **3.3. Odstranění B902 zařízení z helmy**

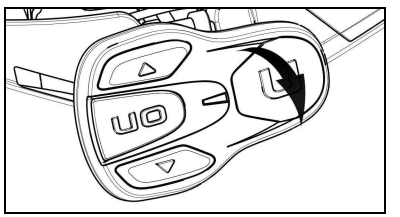

- Odstraňte polstrování v oblasti tváří a těsnění skořepiny.
- Odstraňte klávesnici ze skořepiny, jako je znázorněno na obr. 24.

Obr. 24

#### **POUZE PRO HELMY N87, N100-5 - odstranění klávesnice**

- Odstraňte klávesnici ze skořepiny, jako je ukázáno na obr. 25.
- Otáčejte klávesnicí po směru hodinových ručiček (obr. 26).
- Odstraňte polstrování v oblasti tváří a těsnění skořepiny.

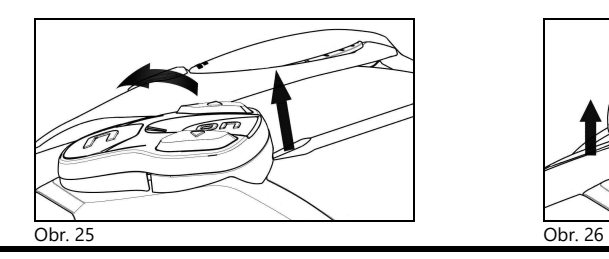

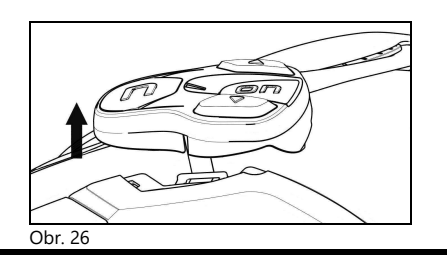

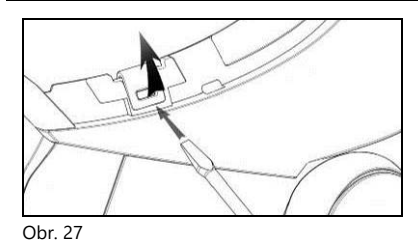

• Uvolněte pravý a levý klip ze skořepiny páčením směrem nahoru pomocí plochého šroubováku, nebo podobného nástroje, jako je znázorněno na obr. 27.

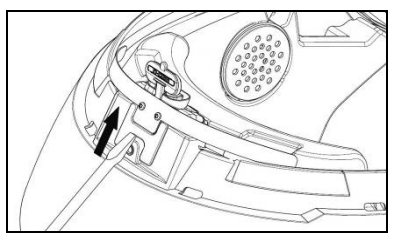

• Odstraňte celé zařízení B902 z helmy pomocí plochého šroubováku (nebo jiné pomůcky) a znovu připevněte polstrování a těsnění.

Obr. 28

# **4. ZÁKLADNÍ FUNKCE**

**Poznámka**: Před prvním použitím zařízení N-Com plně nabijte baterii a to po dobu nejméně 10 hodin. Aby baterie fungovala na nejlepší možný výkon, je doporučeno ji úplně dobít při několika prvních použití. Poté můžete baterii nabíjet i po kratší dobu. Kdykoliv je to možné, je nejlepší baterii dobít úplně.

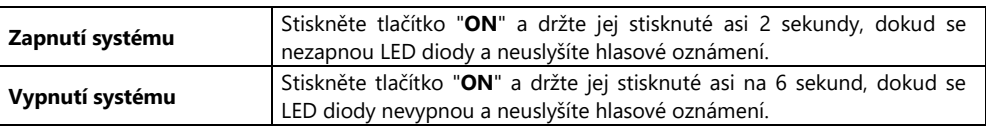

**Pozn**.: Při zapnutí/vypnutí B902 zařízení, ESS zařízení několik sekund bliká.

# **4.1. Nastavení hlasitosti**

Nastavit hlasitost lze jednoduše stisknutím tlačítka "-" nebo "-". Jakmile hlasitost dosáhne maximální nebo minimální úrovně, uslyšíte pípnutí.

Některé parametry hlasitosti lze nastavit pomocí aplikace N-Com EASYSET APP pro chytré telephony nebo N-Com EASYSET pro počítače (kapitola 4.4).

**Pozn.**: Úroveň hlasitosti se během jízdy neuloží a opětovném restartování zaříze se nastaví na výchozí hodnoty.

# **4.2. Automatická On / Off funkce**

Pokud se přilba nepohybuje déle než 60 sekund, systém B902 přejde do režimu "hlubokého spánku". Systém je zcela zapnutý, jakmile je detekován pohyb.

Je-li systém v režimu "hlubokého spánku" déle než 3 dny, vypne se úplně. Chcete-li jej znovu zapnout, je třeba stisknout klávesu "**ON**".

"Automatická ON/OFF" funkce je v zařízení povolena ve výchozím nastavení. Funkci můžete povolit / zakázat v konfiguračním Menu (kapitola 6).

### **4.3. Vícejazyčné hlasové zprávy**

Systém N-Com obsahuje hlasové zprávy, které poskytují informace o zařízení a jeho aktivních funkcích. Výchozí jazyk je angličtina. Jazyk hlasových zpráv lze měnit prostřednictvím specifického firmwaru instalovaného pomocí programu N-Com EASYSET. Pokyny pro změnu nastavení jazyka naleznete v online nápovědě.

Dostupné jazyky: italština, angličtina, francouzština, němčina, španělština, holandština.

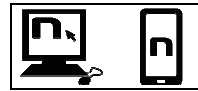

Ve výchozím nastavení zařízení jsou nsataveny hlasové pokyny, lze vypnout pomocí aplikace N-Com EASYSET.

#### **4.4. N-Com EASYSET**

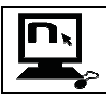

"N-Com EASYSET" je aplikace, kterou lze použít pro správu a konfiguraci systému B902. Program lze stáhnout z internetových stránek www.n-com.it v sekci "Support/Download". Funkce, které lze spravovat také z N-Com EASYSET, jsou uvedeny níže s konkrétní ikonou.

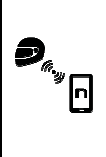

Systém N-Com lze spravovat z speciální aplikace "N-Com EASYSET", která umožňuje konfigurovat systém N-Com přímo ze svého chytrého telefonu.

Aplikaci N-Com APP je možné bezplatně stáhnout z Google Play nebo Apple Store.

Další podrobnosti naleznete na webu www.n-com.it

Funkce, které lze spravovat také z aplikace N-Com EASYSET, jsou uvedeny níže s konkrétní ikonou.

#### **4.5. Aktualizace firmwaru**

Aktualizace firmwaru systému N-Com lze provádět pomocí počítačového programu N-Com EASYSET.

- Stáhněte si program N-Com EASYSET z webových stránek N-Com v části "Podpora"/"Stáhnout"/"Software".
- Připojte systém N-Com k počítači a otevřete program N-Com EASYSET.
- Postupujte podle pokynů, dokud program nerozpozná systém N-Com. Na obrazovce "AKTUALIZACE FIRMWARU" vyberte z nabídky požadovaný jazyk.
- Klikněte na "DOWNLOAD" a uložte soubor do počítače.
- Klikněte na "UPDATE" a počkejte na dokončení aktualizace firmwaru.

Poznámky k verzi poslední verze firmwaru naleznete na webových stránkách www.n-com.it - v části "Podpora"/"Stažení"/"Software".

# **5. MENU PÁROVÁNÍ**

Všechny operace párování Bluetooth se provádějí v tomto režimu.

Chcete-li vstoupit do nabídky Párování, která začíná vypnutým systémem N-Com, stiskněte klávesu "ON" a podržte ji po dobu 4 sekund.

Jakmile vstoupíte do "konfiguračního" menu, stiskněte klávesnice" $\blacktriangle$ " a " $\blacktriangledown$ " pro procházení různých položek nabídky.

V položkách označených "**\***", je možné povolit / deaktivujte funkci stisknutím tlačítka "**ON**" tlačítko pro potvrzení.¨

"Párování" menu je tvořeno následujícími položkami:

- A. **Párování mobilního telefonu** (kapitola 7)
- B. **Párování interkomu** (kapitola 15)
- C. **Párování dalších systémů N-Com** (chapter 15.2)
- D. **Párování univerzálního interkomu** (kapitola 16)
- E. **Párování druhého telefonu** (kapitola 8)
- F. **Párování GPS** (chapter 12)
- G. **Párování ovladače** (kapitola 17)
- H. **Smazat všechna párování\***

Pro smazání všech párování Bluetooth zařízení uchovaných v komunikátoru stiskněte tlačítko "~" nebo " <del>v</del> " dokud neuslyšíte hlasové oznámení "**Delete all pairings**".

Stiskněte tlačítko "**ON**" pro potvrzení smazání všech Bluetooth zařízeních uchovaných v pamětí komunikátoru.

I. **Ukončení konfigurace\*** 

Pro ukončení "Párování" menu, stiskněte tlačítka "▲" nebo "▼" dokud neuslyšíte hlasovou zprávu "*Exit the configuration*".

Stiskněte tlačítko "**ON**" pro opuštění "Párování" menu.

Pokud nebude během 15 sekund stisknuté žádné tlačítko, komunikátor automaticky ukončí "Párování" menu.

# **6. KONFIGURAČNÍ MENU**

Všechny operace párování Bluetooth se provádějí v tomto režimu.

Chcete-li otevřít nabídku Párování, která začíná vypnutým systémem N-Com, stiskněte tlačítko "ON" a podržte jej stisknuté 4 sekundy.

Jakmile vstoupíte do "konfiguračního" menu, stiskněte klávesnice" $\blacktriangle$ " a " $\blacktriangledown$ " pro procházení různých položek nabídky.

U položek označených "**\***", je možné funkci zapnout / vypnout stisknutím tlačítka" **ON**" pro potvrzení.

"Konfigurační" menu je tvořeno následujícími položkami:

- A. **Rychlé vytáčení\*** (kapitola 9.1)
- B. **Smart Navi System** (kapitola 9.3)
- C. **Automatická ON/OFF** (kapitola 4.2)
- D. **Multitasking zvuku** (cap. 14)
- E. **Zvýšení zvuku \***

# ገ7

Aktivováním funkce "Zvýšení zvuku" (zvuková podpora) budou všechny zvukové zdroje uvnitř zařízení reprodukovány na vyšší a potenciálně méně čisté hlasitosti.

Stiskněte tlačítko "**ON**" pro potvrzení povolení / zakázaní funkce, který není povolen v továrním nastavení zařízení.

F. **Reset\*** 

Chcete-li obnovit tovární nastavení přístroje, stiskněte tlačítko " $\blacktriangle$ " nebo " $\blacktriangledown$ " dokud neuslyšíte hlasovou zprávu "*Factory Reset*".

Stiskněte tlačítko "**ON**" pro potvrzení obnovení továrního nastavení komunikátoru.

### G. **Ukončení konfigurace\***

Pro ukončení "konfiguračního" menu, stiskněte tlačítka "- nebo "- dokud neuslyšíte hlasovou zprávu "*Exit the configuration*".

Stiskněte tlačítko "**ON**" pro opuštění "konfiguračního" menu.

Pokud nebude během 15 sekund stisknuté žádné tlačítko, komunikátor automaticky ukončí "konfigurační" menu.

# **7. PÁROVÁNÍ MOBILNÍHO TELEFONU / MP3 PŘEHRÁVAČE**

- Ujistěte se, že B902 je vypnuté.
- Spusťte na zařízení "Pairing up" režim, poté stiskněte tlačítko "**ON**" a držte stisknuté po dobu 4 sekund, dokud neuslyšíte hlasové oznámení "*Pairing up Menu* ".
- Stiskněte tlačítko " $\blacktriangle$ " pro zpřístupnění "režimu pro párování mobilního telefonu".
- Aktivujte vyhledávání zařízení Bluetooth v mobilním telefonu.
- Vyberte N-Com zařízení. Pokud je požadováno heslo, vložte 0000 (čtyři nuly).
- Propojení obou zařízení proběhne během několika sekund.

**Poznámka**: toto spárování je uchováno v helmě i v telefonu a i když je jedno, nebo obě zařízení vypnuté, neztratí se. Spárovat stačí pouze jednou.

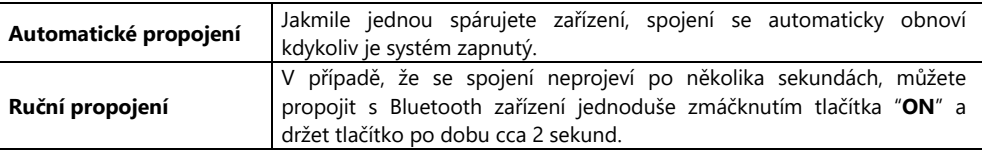

# **8. PÁROVANÍ DRUHÉHO MOBILNÍHO TELEFONU**

B902 komunikátor lze propojit s dvěma telefon (nebo Bluetooth) zařízeními zároveň. Druhý telefon (druhé zařízení) může přijímat hovory, ale ne je uskutečnit.

Pro spárování druhého Bluetooth telefonu (druhého zařízení):

- Ujistěte se, že B902 je vypnuté.
- Spusťte "Pairing up" menu: stiskněte tlačítko "**ON**" a držte stisknuté po dobu 4 sekund, dokud neuslyšíte hlasovou zprávu "*Pairing up Menu* ".
- Stiskněte tlačítko "~" dokud neuslyšíte "Second mobile phone pairing".
- Aktivujte vyhledávání zařízení Bluetooth v mobilním telefonu.
- Z nabídky vyberte zařízení N-Com. Pokud je požadováno heslo, stiskněte kód 0000 (čtyři nuly).
- Spojení obou zařízení se uskuteční během několika sekund.

**Poznámka**: toto spárování je uchováno v helmě i v telefonu a i když je jedno, nebo obě zařízení vypnuté, neztratí se. Spárovat stačí pouze jednou.

Jakmile bylo Bluetooth zařízení spárováno, spojí se automaticky, když je system zapnutý.

## **9. MOBILNÍ TELEFON**

Pro spárování mobilního telefonu se systémem B902 postupujte podle pokynů v kapitole 7.

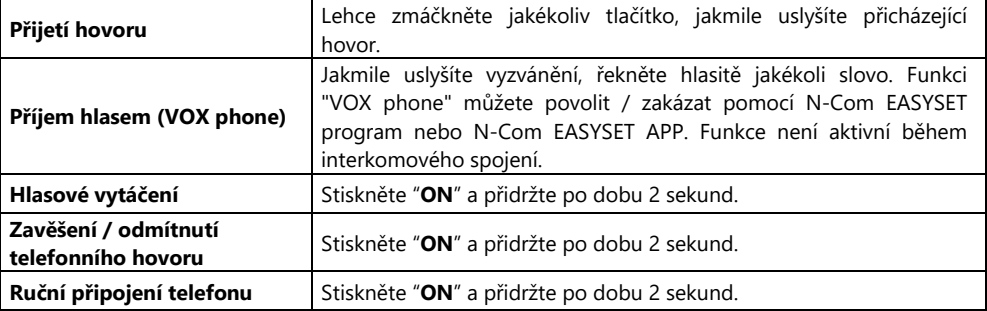

#### **9.1. Rychlá volba**

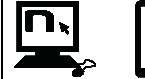

Pomocí programu N-Com EASYSET nebo aplikace N-Com EASYSET můžete uložit až 3 oblíbené čísla, která budete moci volat z nabídky "Rychlá volba".

#### **Uložení čísel rychlé volby**

Přiřazení jedné nebo více čísel rychlé volby:

- Chcete-li vstoupit do konfiguračního menu počínaje zapnutým N-Com, stiskněte " $\rightarrow$ " and " $\rightarrow$ " na 4 sekundy.
- Stiskněte tlačítko " $\blacktriangle$ " nebo " $\blacktriangledown$ " dokud neuslyšíte hlasové oznámení "**Speed dial**".
- Stiskněte tlačítko "**ON**" pro potvrzení. Uslyšíte hlasová oznámení "*Speed dial 1*" a *"Phone connected*".
- Stiskněte tlačítko " $\rightarrow$ " nebo " $\rightarrow$ " pro výběr pozice, na které se má číslo uložit. Uložená pozice bude potvrzena hlasovým oznámením "*Speed dial 1*" / "*Speed dial 2*" / "*Speed dial 3*".
- Na Vašem vlastním mobilním telefonu (spárovaným a spojeným se systémem N-Com), zavolejte na telefonní číslo, které chcete přiřadit zvolené pozici rychlé volby. Telefon je před spojením přerušen, a vybrané číslo bude uloženo; nyní uslyšíte hlasové oznámení potvrzující přiřazení ("*Save Speed Dial 1*" / "*Save Speed Dial 2*" / "*Save Speed Dial 3*").

#### **Použití uložených čísel**

Pro přístup k menu "Rychlé volby", stiskněte najednou tlačítka "**ON**" a "**n**" ("*Rychlá volba*"), poté použijte tlačítka "-" a "-" pro procházení položkami menu.

Stiskněte tlačítko "**ON**" pro potvrzení výběru jedné z následujících položek:

- *Znovu vytočení posledního čísla*
- *Rychlá volba 1*
- *Rychlá volba 2*
- *Rychlá volba 3*
- *Zrušeno*

Pokud si přejete ukončit menu "Rychlé volby" stiskněte tlačítka " $\rightarrow$ " a " $\rightarrow$ " dokud neuslyšíte výzvu "*Cancelled*", poté stiskněte pro potvrzení tlačítko "**ON**".

**Pozn.**: Pokud nebude během 15 sekund stisknuté žádné tlačítko, systém ukončí menu "Rychlé volby".

#### **9.2. Funkce konferenčního hovoru**

Pokud mobilní telefon spárováný skrze Bluetooth s B902 obdrží příchozí hovor, interkom je dočasně vypnutý. Pokud si však přejete sdílet hovoor s druhou helmu, jednoduše ručně zapněte interkomu během telefonního hovoru.

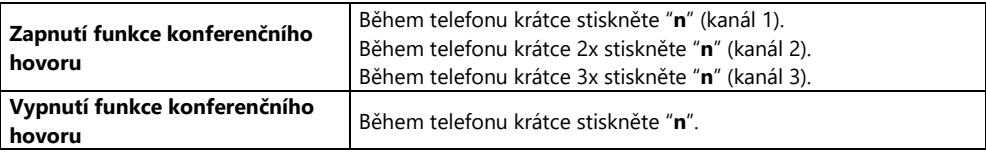

**Pozn.**: "Konferenční hovor" funkci lze použít pouze se zařízeními N-Com série "600"/"900".

#### **9.3. Smart Navi System**

"SMART NAVI SYSTEM" funkce "chytrého navigačního systému", která vám umožní používat navigaci z chytrého telefonu, zatímco používáte interkom nebo posloucháte FM rádio.

Zvuk se zastaví, aby umožnil přenos zvuku navigace z chytrého telefonu, a automaticky se obnoví po ukončení pokynů z navigace.

"SMART NAVI SYSTEM" funkce je zakázána ve výchozím nastavení zařízení. Funkci můžete povolit / zakázat v konfiguračním Menu (kapitola 6).

**Pozn.** : V případě, že máte povolenou funkci Smart Navi System a přijímáte informace z navigace ze smartphonu, veškeré zvuky pocházející ze telefonu (například různá upozornění) se dočasně pozastaví.

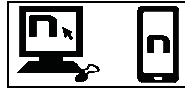

Funkci "SMART NAVI SYSTEM" můžete povolit / zakázat pomocí N-Com EASYSET program nebo N-Com EASYSET APP.

### **10. HUDBA SKRZE BLUETOOTH**

Pro spárování zařízení Mp3 se systémem B902 postupujte podle pokynů v kapitole 7.

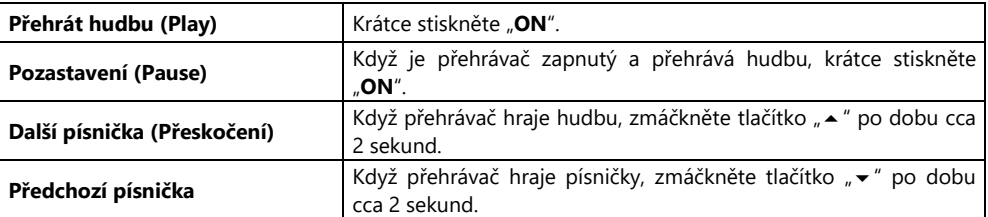

#### **10.1. Sdílení hudby skrze Bluetooht (A2DP sdílení)**

Během interkomového připojení můžete spustit přehrávání hudby krátkým stisknutím tlačítka "**ON**". Hudba se bude hrát v obou systémech.

Sdílení hudby dočasně ukončí interkomovou konverzaci; zuto funkci lze však automaticky obnovit zastavením hudby (to se provádí krátkým stisknutím tlačítka "**ON**").

- **Pozn.**: Hudbu sdílenou prostřednictvím interkomu lze řídit oběma systémy, například oba systémy mohou měnit stopu stisknutím příslušného příkazu.
- Pozn.: Pokud je povolena funkce "Multitasking zvuku" (kapitola 14), je funkce "Sdílení hudby" dočasně deaktivována.
- **Pozn.**: funkce "sdílení hudby" může být použita pouze se zařízeními N-Com série "600"/"900".

# **11. PŘEHRÁVÁNÍ HUDBY SKRZE KABEL**

Připojte mini konektor USB Multimedia Wire (není součástí dodávky) k helmě a druhý konec k audio zařízení. Barevný pruh kabelu ukazuje konektor, který má být napojen do audio zařízení.

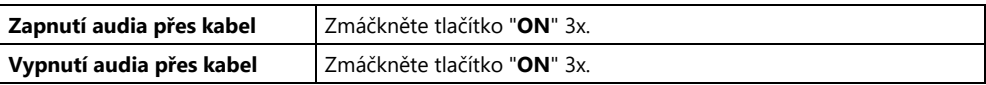

**Pozn.**: Při poslechu hudby přes kabel nebude možné udržovat aktivní připojení interkomu.

# **12. SPÁROVÁNÍ NAVIGACE**

B902 je kompatibilní s běžnými satelitními navigacemi pro motocykly. Kompletní list kompatibilních modelů a další detaily naleznete na stránce www.n-com.it.

- Ujistěte se, že B902 je vypnuté.
- Spusťte "Pairing up" menu: stiskněte tlačítko "**ON**" a držte stisknuté po dobu 4 sekund, dokud neuslyšíte hlasovou zprávu "*Pairing up Menu* ".
- Stiskněte tlačítko "▲" dokud neuslvšíte "GPS Pair up".
- Aktivuje vyhledávání zařízení Bluetooth v navigátoru.
- Z nabídky vyberte zařízení N-Com. Pokud je požadováno heslo, stiskněte kód 0000 (čtyři nuly).
- Spojení obou zařízení se uskuteční během několika sekund.

**Pozn.**: Párování je uložené s helmou i navigací, proto se neztratí, když jsou vypnuty. To znamená, že tento postup je třeba provést pouze jednou. Po spárování zařízení Bluetooth je připojení automatické, když je systém zapnutý.

**Pozn.**: Připojení interkomu se automaticky přeruší pokaždé, když navigátor dává pokyny, a obnoví se na konci zprávy od navigace. Chcete-li zachovat aktivní zvuk nevigace i během připojení interkomu, přečtěte si kapitolu 14 "Multitasking zvuku".

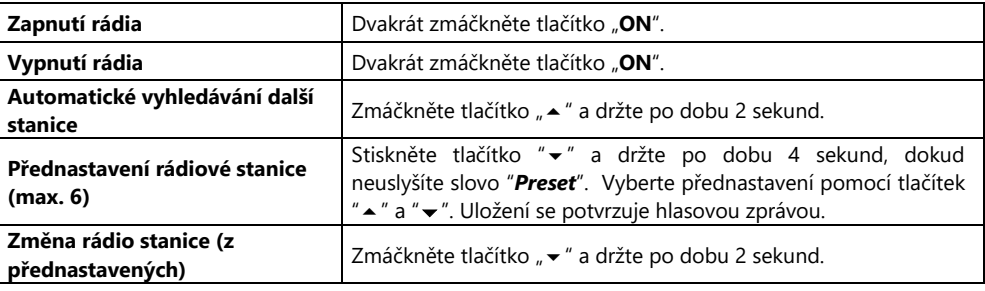

### **13. FM RÁDIO**

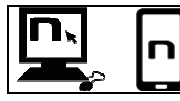

Tuto funkci lze také zapnout pomocí programu "N-Com EASYSET" nebo prostřednictvím aplikace "N-Com EASYSET" pro Smartphone Android, iPhone, iPad.

## **14. MULTITASKING ZVUKU**

Funkce Audio Multitasking umožňuje poslouchat zvuk přicházející z různých zdrojů současně. Když je povolena funkce Multitasking zvuku, mohou telefonní hovory, pokyny GPS a konverzace interkomu překrývat zvuk FM rádia, hudby nebo směrů přicházejících z aplikace GPS smartphonu na pozadí při nižší hlasitosti.

Možné jsou následující překrývání zvuku:

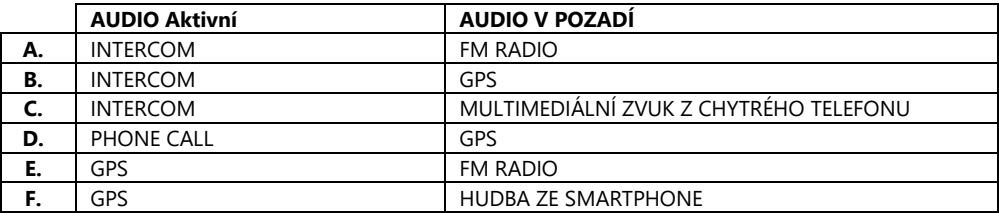

#### **Poznámky**:

- Funkce Audio Multitaskingu je kompatibilní se zařízeními Android. U zařízení iOS je naopak použití funkce Multitasking zvuku omezené.
- Funkci Multitaskingu zvuku lze použít pouze mezi systémy N-Com B902.

#### **14.1. Povolení / zakázání funkce Multitasking zvuku**

Ve výchozím nastavení je funkce Multitasking zvuku v zařízení zakázána.

Lze jej povolit / zakázat pomocí nabídky Konfigurace (kapitola 6), programu N-Com EASYSET nebo N-Com EASYSET APP.

Jakmile je funkce povolena / zakázána, je třeba systém N-Com vypnout a poté zapnout, aby se výběr uložil.

Pozn .: Je-li povolena funkce Multitasking zvuku, je funkce "Sdílení hudby" (kapitola 10.1) dočasně deaktivována.

Pozn .: Je-li povolena funkce Multitasking zvuku, je funkce "Intercom HD" dočasně deaktivována.

#### **14.2. Nastavení hlasitosti**

Zvýšení nebo snížení hlasitosti zvuku v popředí také zvyšuje nebo snižuje hlasitost zvuku na pozadí. Hlasitost zvuku v popředí lze upravit pomocí systému N-Com (kapitola 4.1).

Hlasitost zvuku na pozadí lze upravit pomocí aplikace N-Com EASYSET APP (s povolenou funkcí Multitasking zvuku). Hlasitost pozadí je přednastavena na úrovni 5.

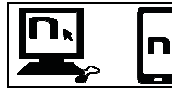

Funkci "Multitasking zvuku" lze povolit / zakázat pomocí programu N-Com EASYSET nebo N-Com EASYSET APP.

### **15. INTERKOM**

Systém N-Com B902 umožňuje komunikaci s jinými systémy N-do maximální vzdálenosti 700 m (na otevřeném poli bez překážek). Rozsah komunikace se liší v závislosti na použitém N-Com zařízení.

**Pozn.:** rozsah a kvalita komunikace se může výrazně měnit v závislosti na přítomnosti překážek, povětrnostních podmínek a magnetickými poli.

#### **15.1. N-Com "600"/"900" série - párování interkomu**

**Důležité: procedura popsaná níže se týká pouze párování mezi zařízeními N-Com série "600"/"900".** 

- Ujistěte se, že zařízení jsou vypnutá.
- Spusťte na zařízení "Pairing up" režim: stiskněte tlačítko "**ON**" a držte po dobu 4 sekund, dokud neuslyšíte hlasové oznámení "*Pairing up Menu* ".
- Na obou zařízeních stiskněte "  $\blacktriangle$  " dokud neuslyšíte možnost "*Intercom pairing*".
- Na zařízení A, stiskněte tlačítko související s "přednastavenou pozicí", na které si přejete uložit zařízení B.

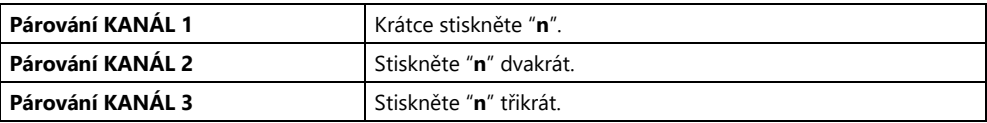

• Na systému B nesmí být stisknuto žádné tlačítko.

Spojení interkomu s vybraným kanálem se automaticky aktivuje na konci párovacího postupu.

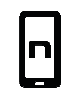

Prostřednictvím aplikace N-Com EASYSET lze provádět "snadné párování interkomu". Tento režim umožňuje rozpoznat a uložit systémy N-Com pomocí QR kódu vygenerovaného na chytrém telefonu.

Funkce Intercom Easy Pairing je k dispozici pouze pro systémy B902.

#### **15.2. Spárování dalších N-Com**

#### **Důležité: procedura popsaná níže se týká pouze párování interkomu N-Com série "900" s interkomem N-Com jiným než série "600"/"900"<sup>1</sup> .**

- Ujistěte se, že interkomy jsou vypnuté.
- Uveďte zařízení B902 do "Pairing up" režimu: stiskněte tlačítko "**ON**" a držte po dobu 4 sekund, dokud neuslyšíte hlasové oznámení "*Pairing up Menu* ".
- Nastavte zařízení N-Com do režimu nastavení: stiskněte tlačítko "**ON**" a držte stisknuté po dobu 4 sekund, dokud modré LED světlo nezačne rychle blikat.
- Na zařízení B902 stiskněte tlačítko "" dokud neuslyšíte možnost "*Pairing up other N-Com* ".
- Na zařízení B902, stiskněte tlačítko, které se týká "přednastavení", kam chcete uložit druhý systém N-Com.

 $\overline{a}$ 

<sup>&</sup>lt;sup>1</sup> S výjimkou soupravy Bluetooth a sady Bluetooth2, které nejsou kompatibilní.

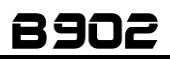

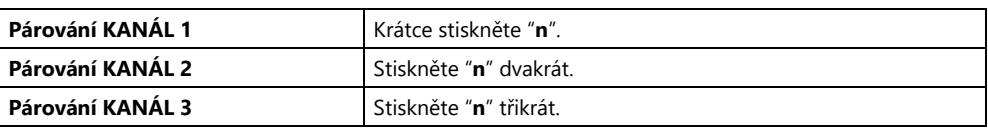

Spojení interkomu s vybraným kanálem se automaticky aktivuje na konci párovacího postupu.

#### **15.3. Funkce interkomu (spojení s jedním zařízením)**

Pro vytvoření interkomového spojení se zařízením, které je uchované v paměti, jednoduše stiskněte příkaz týkající se kanálu, kam bylo zařízení uloženo.

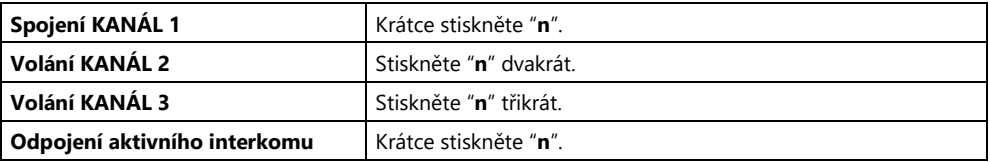

**Pozn.:** V případě, že je přednastavená poloha prázdná nebo jestliže volaný systém nemůže být dosažen v maximálním rozsahu nebo je již zapojen do telefonního hovoru, uslyšíte chybovou hlasovou zprávu.

**Pozn.**: V případě, že interkomové zařízení padne mimo dosah (interkom je přerušen) B902 se pokusí automaticky opět připojit po dobu každých 8 sekund. Dvojitě pípne, dokud nebude interkomové spojení obnoveno.

Pokud si nepřejete automaticky opět připojit, stiskněte tlačítko "**ON**" pro zastavení pokusů o znovu připojení.

Systém B902 je vybaven funkcí **VOX Intercom**, která umožňuje zapnutí a vypnutí interkomu hlasem. Pro správné fungování musí být funkce VOX Intercom povolena u obou systémů B902 připojených přes interkom.

Funkce VOX Intercom je v zařízení v továrním nastavení zakázána.

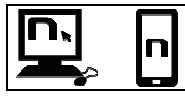

Můžete povolit / zakázat funkci "VOX Intercom" a nastavit citlivost při aktivaci pomocí programu N-Com EASYSET nebo aplikace N-Com EASYSET APP.

Pokud je funkce povolena, systém funguje následovně:

- Interkom se automaticky zapne hlasitým vyslovením jakéhokoli slova do mikrofonu jedné z obou helem.
- Interkom se automaticky vypne, když oba uživatelé nebudou mluvit po dobu 20 sekund. Pokud byla interkomová konverzace spuštěna stisknutím tlačítka ručního připojení, interkom musí být také ručně odpojen.

V případě, že je funkce VOX Intercom v přístroji povolena, ale poslední připojený kanál není k dispozici nebo je nedostupný, je doporučeno dočasně deaktivovat funkci VOX Intercom stisknutím tlačítka " $\mathbf{v}$ " na 5 sekund. Tímto způsobem se systém nebude pokoušet připojit k poslednímu připojenému kanálu pokaždé, když je nějaké slovo hlasitě vysloveno.

# CZ

Dočasné vypnutí funkce VOX je poté odstraněno při prvním vypnutí zařízení N-Com; takže pokud je VOX Intercom zapnut (z PC nebo APP), vrátí se při příštím zapnutí přístroje.

**Poznámka**: Funkci VOX Intercom lze použít **EXKLUZIVNĚ** s N-Com interkomy série "900".

#### **15.4.** *Smart Conference* **(Skupinový interkom)**

Díky funkci "Smart konference" můžete zahájit konferenční hovor mezi interkomy N-Com řady "900", které byly dříve spárovány a uloženy ve 3 dostupných kanálech. Všechny systémy musí být zapnuty a dostupné v rozsahu připojení.

1. Každé zařízení musí být předem spárováno s ostatními systémy: B, C a D.

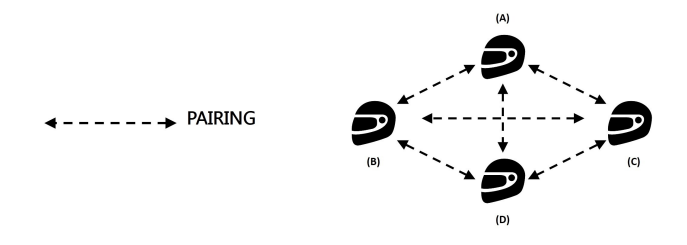

2. Jakýkoliv interkom může stisknout tlačítko "**n**" na dvě sekundy pro aktivaci konferenčního interkomu nebo začít konferenční komunikaci mezi všemi zařízeními.

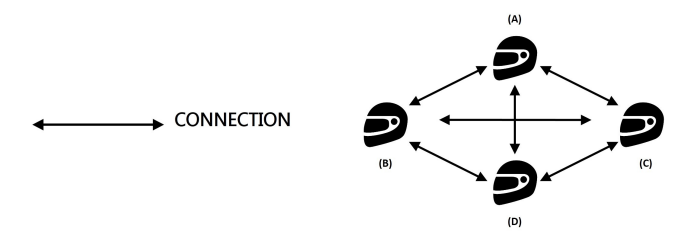

3. V případě, že jedno zařízení stiskne tlačítko "**n**" nebo padne mimo dosah připojení, skupinový interkom je přerušen.

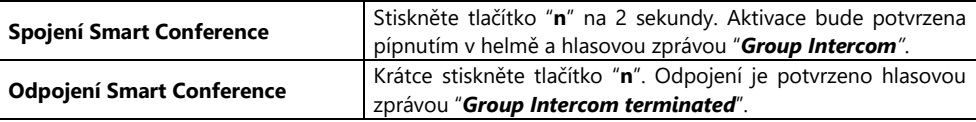

**Pozn.:** Během "Smart Conference" hovoru, je dočasně vypnuto spojení s mobilním telefonem všech účastníků. Po skončení konferenčního hovoru se všechny telefony automaticky připojí k vlastním zařízením.

**Poznámka**: Režim "*Smart Conference*" může být použit **EXKLUZIVNĚ** s interkomy N-Com série "900".

**Poznámka**: Režim "*Smart Conference*" **NELZE** použít se zařízeními spárovanými v režimu Univerzálního interkomu (kapitola 16).

# **16. "UNIVERZÁLNÍ INTERKOM" INTERKOM**

Systém N-Com B902 lze připojit přes Bluetooth k interkomovým systémům jiných značek díky funkci UNIVERSAL INTERKOM <sup>2</sup>.

### **16.1. Párování UNIVERZÁLNÍHO INTERKOMU**

N-Com zařízení lze spárovat s jiným interkomem (od teď jej budeme nazývat interkom **B**) stejným způsobem jako mobilní telefon.

- Ujistěte se, že B902 je vypnuté.
- Spusťte "Pairing up" režim: stiskněte tlačítko "**ON**" a držte 4 sekundy, dokud neuslyšíte hlasové oznámení "*Pairing up Menu*".
- Stiskněte tlačítko "" dokud nenarazíte na režim "*Párování univerzálního interkomu*".
- Nastavte interkom B do režimu párování mobilního telefonu J. **Důležité:** Pokud interkom umožňuje správu dvou mobilních telefonů, přepněte jej do režimu párování druhého mobilního telefonu. Tímto způsobem bude možné udržovat spojení s vlastním mobilním telefonem i během komunikace přes interkom (dle manuálu interkomu B).
- V systému B902 stiskněte ovládací prvek týkající se "pozice paměti", kam chcete uložit interkom B.

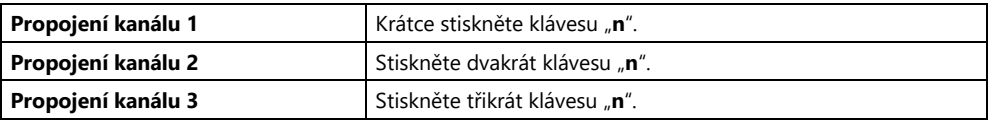

**Pozn .:** Pokud jsou již v paměti systému B902 uloženy další systémy interkomu, zkontrolujte v aplikaci EASYSET N-Com, které kanály jsou stále k dispozici. Pokud je během párování vybrán kanál, který je již použit, nový interkomový systém přepíše kanál dříve uložený na tomto kanálu.

• Za několik sekund interkom B zapípá pro potvrzení.

#### **16.2. Funkce univerzálního interkomu**

Chcete-li zapnout a vypnout zvuk mezi dvěma přilbami, postupujte následovně:

#### **Ze zařízení N-Com B902:**

Připojte nebo odpojte Interkom B tak, stejně jako je to u interkomu N-Com (kapitola 15). Interkom B se může dostat vyzvánění, které musí být zodpovězeno příkazem pro zvednutí hovoru.

#### **Z interkomu B**

 $\overline{a}$ 

Chcete-li povolit připojení k interkomu, stiskněte příkaz "Hlasové volání" nebo "Opakované vytáčení posledního čísla".

Chcete-li deaktivovat připojení k interkomu, stiskněte příkaz "Zavěsit" nebo "Odmítnout telefonní hovor".

Pozn.: Některé systémy nejsou schopny zvládnout aktivaci / deaktivaci připojení interkomu. V tomto případě pracujte ze systému B902.

<sup>&</sup>lt;sup>2</sup> S výjimkou soupravy Bluetooth a sady Bluetooth2, které nejsou kompatibilní.

# CZ

#### **Pozn.:**

- Během použití UNIVERZÁLNÍHO INTERKOMU, zařízení B902 zůstane aktivně připojeno pouze k HLAVNÍMU ZAŘÍZENÍ (a nikoli na DRUHÝ MOBILNÍ TELEFON nebo NA SATELITNÍ NAVIGÁTOR).
- Interkom připojený k N-Com B902 nemusí povolit současné připojení k mobilnímu telefonu.
- Lze uložit pouze jediný spárovaný interkom v režimu Univerzální interkom.

### **16.3.** *Univerzální konference* **(řetězový interkom)**

Režim "Univerzální konference" lze použít pro spojení v konferenčním hovoru s N-Com interkomy série "900" a jedním interkomem spárovaným v režimu Univerzální interkom.

Postup připojení je popsán v níže uvedeném diagramu:

1. Zařízení A musí být předem spárováno k oběma zařízením - zařízení B (univerzální interkom) a C.

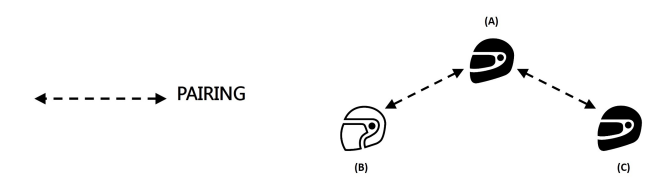

2. Zařízení A musí zahájit první interkomové spojení se systémem B (Univerzální interkom), stisknutím příslušného příkazu spojení interkomu.

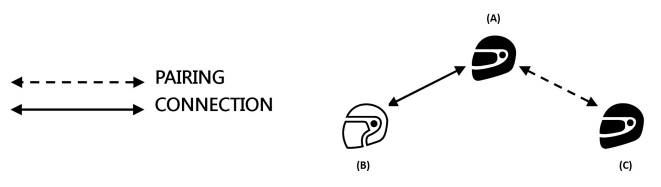

3. Nyní se může zařízení C k interkomovému konferenčnímu hovoru tak, že vytvoří interkomové spojení se zařízením A.

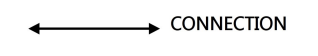

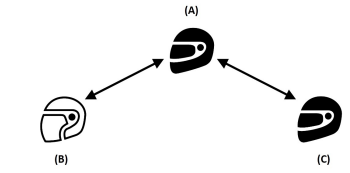

- 4. Všechny 3 zařízení jsou nyní v režimu konferenčního intekromového hovoru a mohou spolu navzájem komunikovat.
- 5. Pokud si přejete přidat další zařízení (D), musí být předem spárováno se zařízením C. Pro začátek čtyřcestného interkomového konferenčního hovoru stiskněte odpovídající příkazové tlačítko.

**Poznámka:** Režim "*Univerzální konference*" lze použít také připojením jedině interkomů N-Com série "900".

**Poznámka**: Režim "*Univerzální konference*" může být použit také připojením interkomu N-Com série "900" s jiným N-Com zařízením (B601, B5, B1.4, atd.).

# **17. DÁLKOVÝ OVLADAČ**

Zařízení B902 můžete ovládat pomocí dálkového ovladače (prodejný samostatně), díky tomu nemusíte sundávat ruce z řídítek kvůli použití klávesnice.

T Systém N-Com je kompatibilní s dálkovým ovládáním RC4 od značky SENA. Následující tabulka uvádí funkci jednotlivých tlačítek:

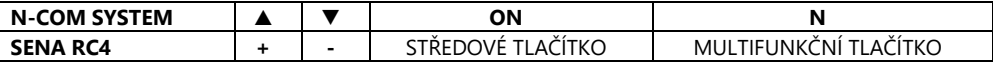

Pro spárování zařízení N-Com a dálkového ovládání RC4 postupujte následovně:

- Ujistěte se, že RC4 je vypnutý.
- Uveďte RC4 do spárovacího režimu: stiskněte tlačítko "**+**" a držte jej po dobu 8 sekund.
- Ujistěte se, že B902 je vypnutý.
- Uveďte zařízení B902 do "Pairing up" menu (nastavení): stiskněte tlačítko "**ON**" a držte jej po dobu 4 sekund, dokud neuslyšíte hlasovou zprávu "*Pairing up Menu*".
- Stiskněte tlačítko " $\blacktriangle$ " pro přístup do režimu párování "Remote control pair up".
- Stiskněte tlačítko "**ON**" na klávesnici systému N-Com.
- Po několika sekundách bude spojení mezi zařízeními potvrzeno hlasovou zprávou "*Remote control connected*".

**Pozn.:** Spojení zůstává uloženo na helmě i v ovladači a neztratí se ani po vypnutí obou zařízení. Tento postup tedy stačí provést pouze jednou.

# **18. BATERIE A NABÍJENÍ**

### **18.1. Znamení nízké baterie**

Během provozu Vás systém na nízkou baterii upozorní pomocí hlasové zprávy. První zpráva znamená, že systém má méně než 1 hodinu použití, varování přichází po každých10ti minutách.

### **18.2. Kontrola úrovně baterie**

#### **LED indikátor**

Když se systém zapne, modrá LED bliká rychle, což signalizuje stav baterie.

- 4 bliknutí = vysoký, 70 ~ 100%
- 3 bliknutí = střední, 30 ~ 70%
- 2 bliknutí = nízký,  $0 \sim 30\%$

### **Hlasový indikátor**

Začínáme s vypnutým zařízením, stiskněte najednou tlačítka "ON" a "A" a přidržte po dobu cca 4 sekund, dokud neuslyšíte tři pípnutí vysokého tónu. Poté uslyšíte hlasovou výzvu značící úroveň baterie. Pokud uvolníte tlačítko v okamžiku, kdy se zařízení zapne, neuslyšíte hlasovou zprávu týkající se úrovně baterie.

### **18.3. Nabíjení zařízení**

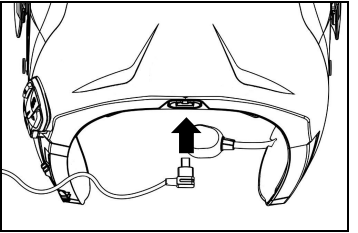

Obr. 29

Nabití se uskuteční takto:

Chcete-li systém nabít, připojte jej k nabíječce baterií dodávané jako standardní vybavení nebo k zásuvce USB napájené kabelem USB-mini USB dodávaným jako standardní vybavení.

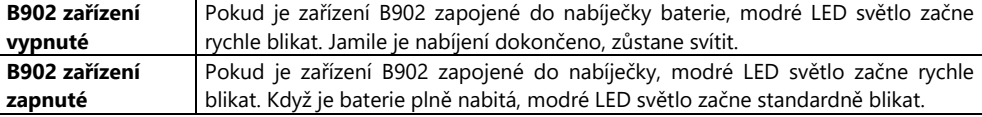

**Pozn.:** Pokud nemáte v úmyslu používat zařízení N-Com po delší dobu, je potřeba zařízení před uložením zcela dobít.

**Pozn.:** V případě, že se zařízení nepoužívá delší dobu, je dobré jej plně dobít přinejmenším jednou za 6 měsíců, tak se vyhnete poškození baterie.

**Pozn.:** V případě, že je zařízení N-Com bez nabíjení po dobu delší než 6 měsíců, je možné, že se systém nezapne; v takovém případě nabíjejte zařízení N-Com po dobu alespoň 24 hodin (i když bliká modrá signalizační LED dioda), poté zkuste znovu zapnout přístroj.

# **19. SOUHRNNÁ TABULKA ZÁKLADNÍCH FUNKCÍ**

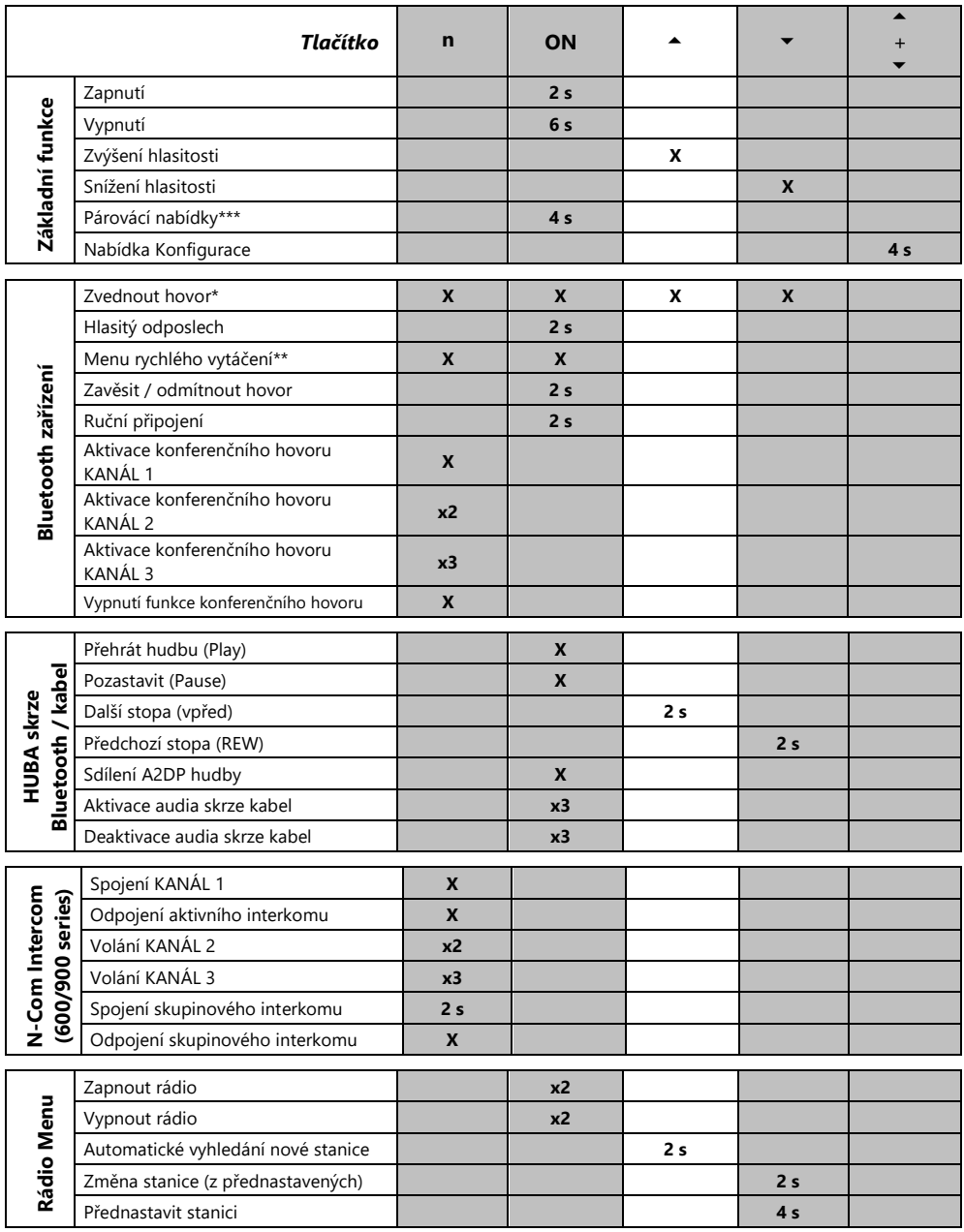

\*Stiskněte jakékoli tlačítko na klávesnici N-Com.

\*\*Stiskněte tlačítka zároveň.

\*\*\*Počínaje vypnutým systémem.

# **20. ZÁRUKA**

Prostřednictvím tohoto ZÁRUČNÍHO DOKLADU Nolangroup kupujícímu zaručuje, že je výrobek v okamžiku nákupu bezvadný, pokud jde o materiál a zpracování.

Prosíme vás, abyste si:

- Přečetli upozornění týkající se bezpečnosti a správného používání.
- Prostudovali záruční podmínky.
- **Uschovejte originál nákupního dokladu.** V případě oprav v rámci záruky je třeba tento doklad předložit. V těchto případech je třeba výrobek doručit výrobci, u kterého byl zakoupen.

### **20.1. Rozsah a platnost záruky**

Pokud dojde během záruční doby platné v zemi zakoupení k jakékoli vadě, na niž se vztahuje tento záruční doklad (viz tabulka uvedená na konci této příručky), počítané ode dne zakoupení uvedeného na účtence, Nolangroup prostřednictvím své distribuční sítě po přezkoumání vady zajistí její opravu nebo výměnu poškozeného výrobku. Nolangroup poskytne veškerý materiál a pracovní síly, které jsou přiměřeně nutné k odstranění nahlášené vady s výjimkou případů, kdy k poškození došlo jedním ze způsobů uvedených v následujícím odstavci "Výjimky a omezení záruky".

### **20.2. Výjimky a omezení záruky**

Tato záruka se vztahuje pouze na vady materiálu a zpracování.

Nolangroup nezodpovídá za vady výrobku vzniklé zcela či částečně z jiných důvodů, mimo jiné včetně:

- Vad či poškození vyplývajících z použití výrobku za jiných než běžných podmínek.
- Poškození způsobeného nesprávným použitím, které je v rozporu s běžným upotřebením v souladu s návodem k použití a údržbě výrobku, dodaným Nolangroup.
- Nedbalosti a běžného opotřebení vnitřních a vnějších částí.
- Jakéhokoli poškození vzniklého v důsledku nehody.
- Jakékoli úpravy či poškození, které na helmě či systému N-Com provedl uživatel či třetí strany.
- Použití nekompatibilního příslušenství neschváleného Nolangroup pro zakoupený model N-Com.
- Spotřebních částí podléhajících opotřebení či otěru jako například dobíjitelné baterie a spojovacích kabelů mezi systémy N-Com a jinými zařízeními.
- Správného fungování kombinace výrobek/periferní zařízení, když je výrobek používán spolu s příslušenstvím nebo zařízeními, u nichž si firma Nolangroup neověřila kompatibilitu.
- Všech zvláštních specifických a subjektivních situací, které mohou nastat při dynamickém používání helmy, mimo jiné například nepohodlí během řízení nebo aerodynamických šumů a hvízdání.

Nolangroup v žádném případě nezodpovídá za náhodné či následné škody (mimo jiné včetně poranění osob) vzniklé v důsledku nedodržení povinností, které vyplývají z této záruky týkající se výrobků Nolangroup.

### **20.3. Postup pro zaslání případných reklamací**

V případě jakékoli reklamace, na niž se vztahuje tato záruka, musí kupující o domnělé zjištěné vadě uvědomit přímo výrobce, u kterého byl systém N-Com zakoupen, přičemž musí současně předložit výrobek, jenž je předmětem reklamace, a kopii daňového dokladu.

NEŽ SE OBRÁTÍTE NA VÝROBCE, DOPORUČUJEME VÁM, ABYSTE SI POZORNĚ PŘEČETLI NÁVOD K POUŽITÍ PŘILOŽENÝ K VÝROBKU.

ZÁRUKA PLATÍ VÝHRADNĚ ODE DNE ZAKOUPENÍ PO DOBU STANOVENOU PRO ZEMI NÁKUPU (viz tabulka uvedená na konci této příručky).

V případě opravy či výměny zboží v rámci záruky nebude tato záruka prodloužena. Dojde-li proto k výměně výrobku či jeho části, nezačne záruka na výrobek nebo jednotlivý vyměněný komponent znovu plynout, přičemž je třeba brát v úvahu datum zakoupení původního výrobku.

Pokud firma Nolangroup provede opravu či výměnu výrobku, pouze u oprav či výměn elektronických komponentů se bude na daný výrobek vztahovat záruční doba rovnající se zbývající době trvání původní záruky nebo devadesáti (90) dnům od data opravy (podle toho, které období je delší).

Oprava či výměna může být provedena také s použitím repasovaných komponentů s rovnocennými funkčními vlastnostmi. Vyměněné části či komponenty zůstanou v majetku Nolangroup.

NOLANGROUP SI VYHRAZE PRÁVO KDYKOLI BEZ PŘEDCHOZÍHO UPOZORNĚNÍ ZMĚNIT VLASTNOSTI VÝROBKŮ, POKUD JDE O FUNKČNOST, KOMPATIBILITU A SOFTWARE.

Tato záruka nemá vliv na práva zákazníka v rámci platné vnitrostátní jurisdikce a na práva spotřebitele ve vztahu k prodejci stanovené v kupní smlouvě.

### **20.4. Označení výrobku**

Výrobky N-Com jsou označeny kódem, který umožňuje sledovatelnost a identifikaci výrobku.

Identifikační kód je uveden na přilnavé etiketě nalepené na systém B902.

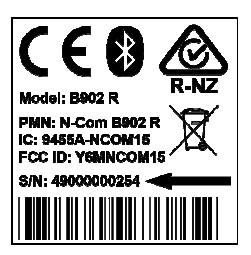

# **20.5. Platnost záruky na výrobek N-Com**

J,

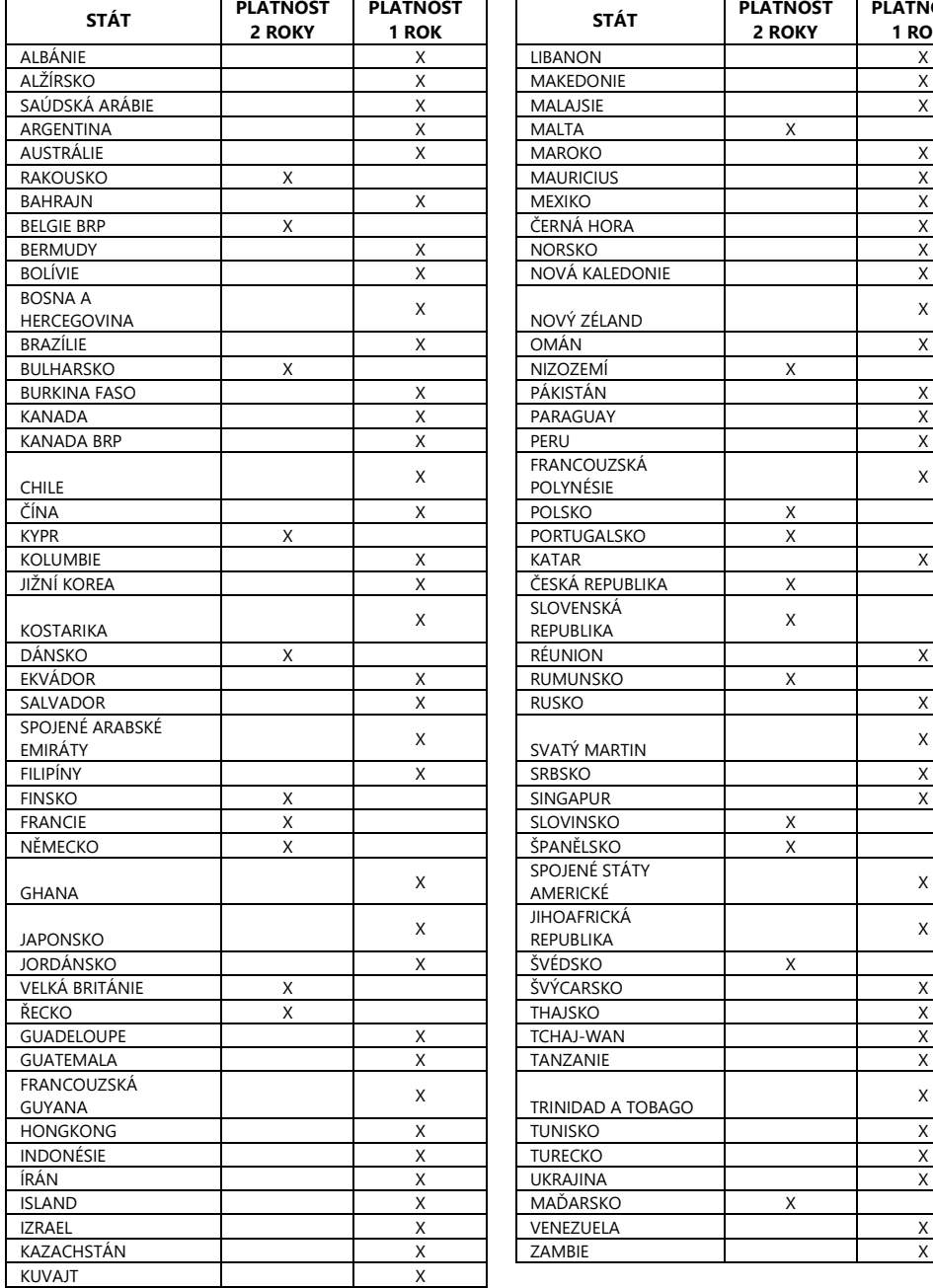

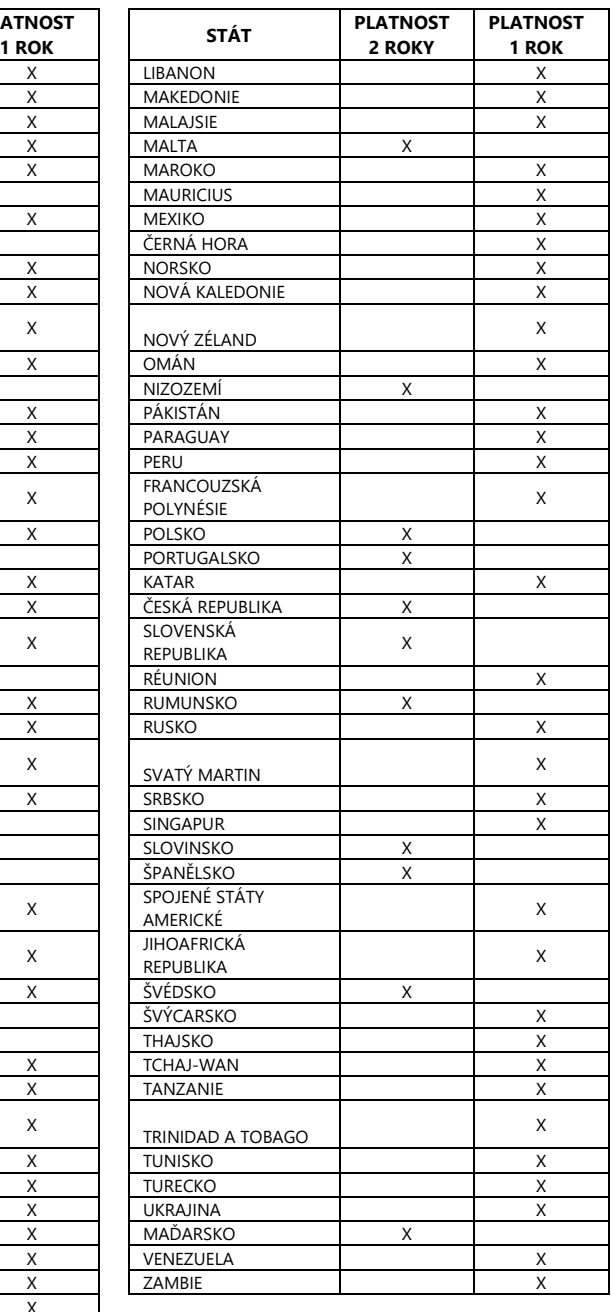